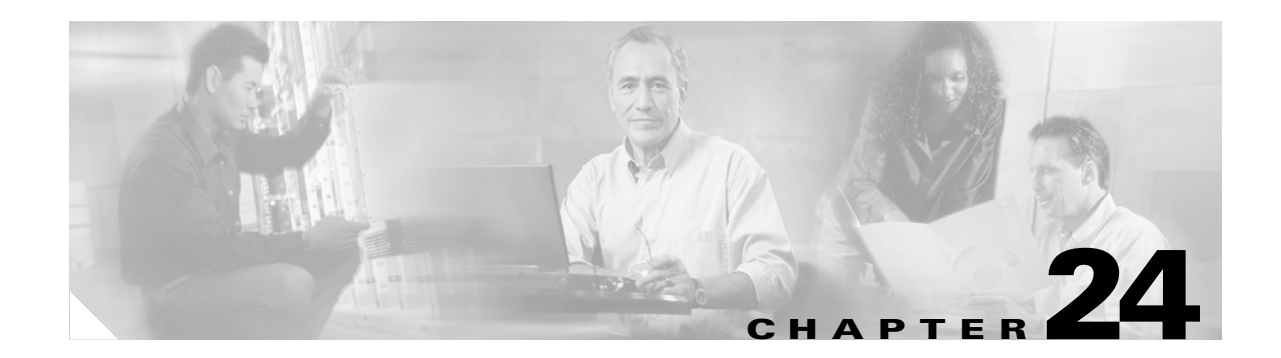

# <span id="page-0-1"></span>**Configuring SNMP**

This chapter describes how to configure Simple Network Management Protocol (SNMP) on Catalyst enterprise LAN switches.

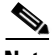

**Note** For complete syntax and usage information for the commands that are used in this chapter, refer to the *Catalyst 4500 Series, Catalyst 2948G, Catalyst 2948G-GE-TX, and Catalyst 2980G Switches Command Reference*.

This chapter consists of these sections:

- **•** [SNMP Terminology, page 24-1](#page-0-0)
- **•** [Understanding How SNMP Works, page 24-3](#page-2-0)
- **•** [Understanding How SNMPv1 and SNMPv2c Work, page 24-5](#page-4-0)
- **•** [SNMPv1 and SNMPv2c Default Configuration, page 24-6](#page-5-0)
- **•** [Understanding SNMPv3, page 24-6](#page-5-1)
- **•** [Configuring SNMP from an NMS, page 24-9](#page-8-0)
- **•** [Configuring SNMPv1 and SNMPv2c from the CLI, page 24-9](#page-8-1)
- **•** [Configuring SNMPv3 from the CLI, page 24-14](#page-13-0)
- **•** [Using CiscoWorks2000, page 24-17](#page-16-0)

# <span id="page-0-0"></span>**SNMP Terminology**

[Table 24-1](#page-1-0) lists the terms that are used in SNMP technology.

 $\mathbf{r}$ 

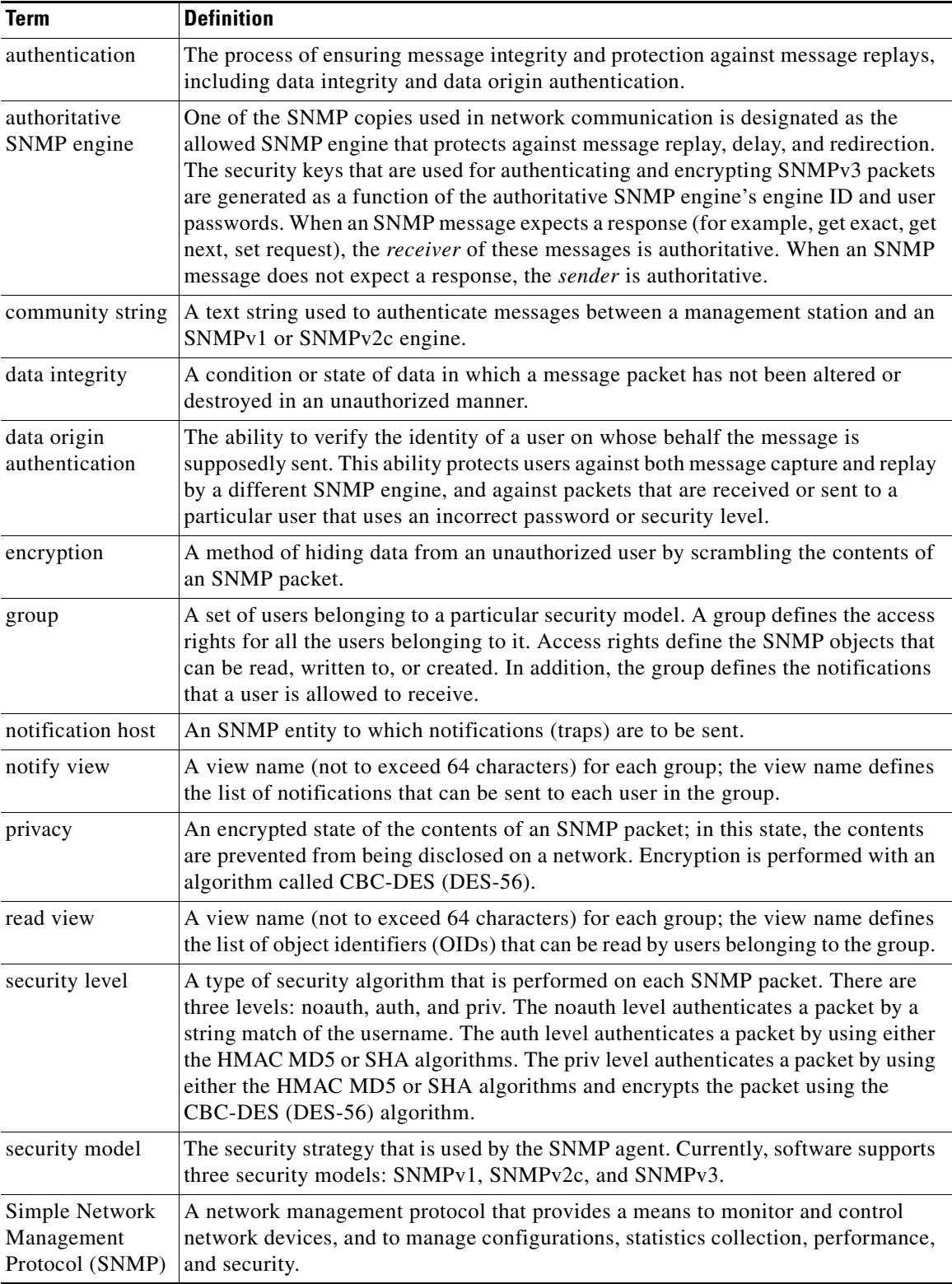

#### <span id="page-1-0"></span>*Table 24-1 SNMP Terminology*

**The Second Second** 

| <b>Term</b>                            | <b>Definition</b>                                                                                                    |  |
|----------------------------------------|----------------------------------------------------------------------------------------------------|--|
| <b>SNMP</b><br>Version 2c<br>(SNMPv2c) | This second version of SNMP supports centralized and distributed network<br>management strategies and includes improvements in the Structure of Management<br>Information (SMI), protocol operations, management architecture, and security.                                                                |  |
| SNMP engine                            | A copy of SNMP that can reside on the local or remote device.                                                                                                    |  |
| SNMP group                             | A collection of SNMP users that belong to a common SNMP list that defines an<br>access policy, in which object identification numbers (OIDs) are both<br>read-accessible and write-accessible. Users belonging to a particular SNMP group<br>inherit all of these attributes that are defined by the group. |  |
| <b>SNMP</b> user                       | A person for which an SNMP management operation is performed. The user is the<br>person on a remote SNMP engine who receives the inform messages.                                                                                                    |  |
| <b>SNMP</b> view                       | A mapping between SNMP objects and the access rights available for those objects.<br>An object can have different access rights in each view. Access rights indicate<br>whether the object is accessible by either a community string or a user.                                                            |  |
| trap                                   | A message sent by an SNMP agent to a console or terminal indicates that a<br>significant event has occurred.                                                                                                    |  |
| write view                             | A view name (not to exceed 64 characters) for each group; the view name defines<br>the list of object identifiers (OIDs) that are able to be created or modified by users<br>of the group.                                                                                                    |  |

*Table 24-1 SNMP Terminology (continued)*

## <span id="page-2-0"></span>**Understanding How SNMP Works**

SNMP is an application-layer protocol that facilitates the exchange of management information between network devices. SNMP enables network administrators to manage network performance, find and solve network problems, and plan for network growth.

There are three versions of SNMP:

- Version 1 (SNMPv1)—This is the initial implementation of SNMP. Refer to RFC 1157 for a full description of functionality. See the ["Understanding How SNMPv1 and SNMPv2c Work" section](#page-4-0)  [on page 24-5](#page-4-0) for more information on SNMPv1.
- **•** Version 2 (SNMPv2c)—The second release of SNMP, described in RFC 1902, has additions and enhancements to data types, counter size, and protocol operations. See the ["Understanding How](#page-4-0)  [SNMPv1 and SNMPv2c Work" section on page 24-5](#page-4-0) for more information on SNMPv2.
- **•** Version 3 (SNMPv3)—This is the most recent version of SNMP and is fully described in RFC 2571, RFC 2572, RFC 2573, RFC 2574, and RFC 2575. The SNMP functionality on the Catalyst enterprise LAN switches for SNMPv1 and SNMPv2c remain intact; however, SNMPv3 has significant enhancements to administration and security. See the ["Understanding SNMPv3" section](#page-5-1)  [on page 24-6](#page-5-1) for more information on SNMPv3.

 $\mathbf I$ 

### **Security Models and Levels**

A security model is an authentication strategy that is set up for a user and the group in which the user resides. A security level is the permitted level of security within a security model. A combination of a security model and a security level will determine which security mechanism is employed when handling an SNMP packet. Three security models are available: SNMPv1, SNMPv2c, and SNMPv3. [Table 24-2](#page-3-0) identifies the combinations of security models and levels.

<span id="page-3-0"></span>

| Model          | Level        | <b>Authentication</b> | <b>Encryption</b> | <b>What Happens</b>                                                                                                    |
|----------------|--------------|-----------------------|-------------------|----------------------------------------------------------------------------------------------------|
| v <sub>1</sub> | noAuthNoPriv | Community<br>String   | N <sub>0</sub>    | Uses a community string match for authentication.                                                                                                    |
| v2c            | noAuthNoPriv | Community<br>String   | N <sub>0</sub>    | Uses a community string match for authentication.                                                                                                    |
| v <sub>3</sub> | noAuthNoPriv | Username              | No                | Uses a username match for authentication.                                                                                                    |
| v <sub>3</sub> | authNoPriv   | MD5 or SHA            | No                | Provides authentication that is based on the<br>HMAC-MD5 or HMAC-SHA algorithms.                                                                                                    |
| v <sub>3</sub> | authPriv     | MD5 or SHA            | <b>DES</b>        | Provides authentication that is based on the<br>HMAC-MD5 or HMAC-SHA algorithms.<br>Provides DES 56-bit encryption in addition to<br>authentication that is based on the CBC-DES<br>(DES-56) standard. |

*Table 24-2 Security Model Combinations*

Note the following about SNMPv3 objects:

- **•** Each user belongs to a group.
- **•** A group defines the access policy for a set of users.
- **•** SNMP objects refer to an access policy for reading, writing, and creating.
- **•** A group determines the list of notifications that its users can receive.
- **•** A group also defines the security model and security level for its users.

### **SNMP ifindex Persistence Feature**

The SNMP ifIndex persistence feature is always enabled. With the ifIndex persistence feature, the ifIndex value of the port and VLAN is always retained and used after the following occurrences:

- **•** Switch reboot
- **•** High-availability switchover
- **•** Software upgrade
- **•** Module reset
- **•** Module removal and insertion of the same type of module

For Fast EtherChannel and Gigabit EtherChannel interfaces, the ifIndex value is only retained and used after a high-availability switchover.

## <span id="page-4-0"></span>**Understanding How SNMPv1 and SNMPv2c Work**

The components of SNMPv1 and SNMPv2c network management fall into three categories:

- **•** Managed devices (such as a switch)
- **•** SNMP agents and MIBs, including Remote Monitoring (RMON) MIBs, which run on managed devices
- **•** SNMP management applications, such as CiscoWorks2000, which communicate with agents to get statistics and alerts from the managed devices

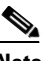

**Note** An SNMP management application, together with the computer it runs on, is called a network management system (NMS).

SNMP network management uses these SNMP agent functions:

- **•** Accessing a MIB variable—This function is initiated by the SNMP agent in response to a request from the NMS. The agent retrieves the value of the requested MIB variable and responds to the NMS with that value.
- **•** Setting a MIB variable—This function is also initiated by the SNMP agent in response to an NMS message. The SNMP agent changes the MIB variable value to the value that is requested by the NMS.
- **•** SNMP trap—This function is used to notify an NMS that a significant event has occurred at an agent. When a trap condition occurs, the SNMP agent sends an SNMP trap message to any NMS that is specified as a trap receiver under the following conditions:
	- **–** When a port or module goes up or down
	- **–** When temperature limitations are exceeded
	- **–** When there are spanning tree topology changes
	- **–** When there are authentication failures
	- **–** When power supply errors occur
- **•** SNMP community strings—SNMP community strings authenticate access to MIB objects and function as embedded passwords as follows:
	- **–** Read-only—Gives *only* read access to all objects in the MIB except the community strings
	- **–** Read-write—Gives read and write access to all objects in the MIB; does not allow access to community strings
	- **–** Read-write-all—Gives read and write access to all objects in MIB including community strings

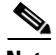

**Note** The community string definitions on your NMS must match at least one of the three community string definitions on the switch.

Catalyst enterprise LAN switches are managed devices that support SNMP network management with the following features:

- SNMP traps (see the ["Configuring SNMPv1 and SNMPv2c from the CLI" section on page 24-9](#page-8-1))
- RMON in the supervisor engine module software (see [Chapter 25, "Configuring RMON"\)](#page-0-1)
- **•** RMON and RMON2 on an external SwitchProbe device

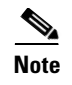

**Note** For information about MIBs, refer to this URL: http://www.cisco.com/public/sw-center/netmgmt/cmtk/mibs.shtml.

### <span id="page-5-2"></span><span id="page-5-0"></span>**SNMPv1 and SNMPv2c Default Configuration**

[Table 24-3](#page-5-2) describes the SNMP default configuration.

*Table 24-3 SNMP Default Configuration*

| <b>Feature</b>         | <b>Default Setting</b>              |  |
|------------------------|-------------------------------------|--|
| SNMP community strings | Read-Only: Public                   |  |
|                        | Read-Write: Private<br>$\bullet$    |  |
|                        | Read-Write-all: Secret<br>$\bullet$ |  |
| SNMP trap receiver     | None configured                     |  |
| <b>SNMP</b> traps      | None enabled                        |  |

## <span id="page-5-1"></span>**Understanding SNMPv3**

SNMPv3 contains all the functionality of SNMPv1 and SNMPv2, but SNMPv3 has significant enhancements to administration and security. SNMPv3 is an interoperable standards-based protocol. SNMPv3 provides secure access to devices by authenticating and encrypting packets over the network. The security features provided in SNMPv3 are as follows:

- **•** Message integrity—Ensuring that a packet has not been tampered with in transit
- **•** Authentication—Determining that the message is from a valid source
- **•** Encryption—Scrambling contents of a packet to prevent it from being seen by an unauthorized source

### **Benefits of SNMPv3**

SNMPv3 provides the following benefits for managing your network:

- **•** SNMP devices can collect data securely without being tampered with or corrupted.
- **•** You can encrypt confidential information (such as SNMP **set** commands that change a router's configuration) to prevent the contents from being exposed on the network.

### **SNMP Entity**

In SNMPv3, the terms *SNMP Agents* and *SNMP Managers* are no longer used. These concepts have been combined into what is called an SNMP entity. An SNMP entity is made up of an SNMP engine and SNMP applications. An SNMP engine is made up of these four components (see [Figure 24-1\)](#page-6-0):

- **•** Dispatcher
- **•** Message Processing Subsystem
- **•** Security Subsystem
- **•** Access Control Subsystem

#### <span id="page-6-0"></span>*Figure 24-1 SNMP Entity for Traditional SNMP Agents*

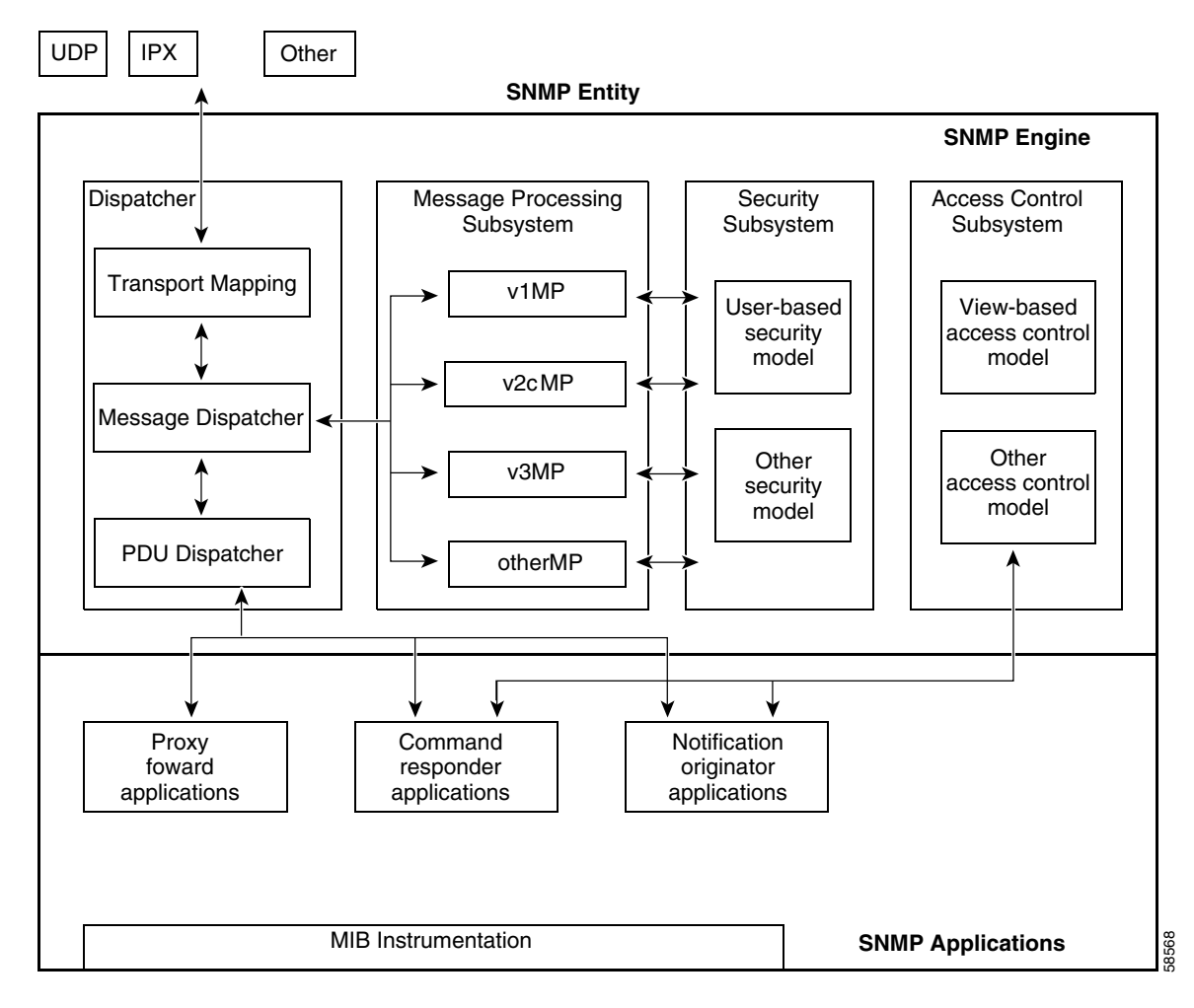

#### **Dispatcher**

The Dispatcher is a simple traffic manager that sends and receives messages. After receiving a message, the Dispatcher tries to determine the version number of the message and then passes the message to the appropriate Message Processing Model. The Dispatcher is also responsible for dispatching protocol data units (PDUs) to applications and for selecting the appropriate transports for sending messages.

#### **Message Processing Subsystem**

The Message Processing Subsystem accepts outgoing PDUs from the Dispatcher and prepares them for transmission by wrapping them in a message header and returning them to the Dispatcher. The Message Processing Subsystem also accepts incoming messages from the Dispatcher, processes each message header, and returns the enclosed PDU to the Dispatcher. An implementation of the Message Processing

I

Subsystem may support a single message format corresponding to a single version of SNMP (SNMPv1, SNMPv2c, SNMPv3), or it may contain a number of modules, each supporting a different version of SNMP.

#### **Security Subsystem**

The Security Subsystem authenticates and encrypts messages. Each outgoing message is passed to the Security Subsystem from the Message Processing Subsystem. Depending on the services required, the Security Subsystem may encrypt the enclosed PDU and some fields in the message header. In addition, the Security Subsystem may generate an authentication code and insert it into the message header. After encryption, the message is returned to the Message Processing Subsystem.

Each incoming message is passed to the Security Subsystem from the Message Processing Subsystem. If required, the Security Subsystem checks the authentication code and performs decryption. The processed message is returned to the Message Processing Subsystem. An implementation of the Security Subsystem may support one or more distinct security models. So far, the only defined security model is the User-Based Security Model (USM) for SNMPv3, that is specified in RFC 2274.

The USM protects SNMPv3 messages from the following potential security threats:

- An authorized user sending a message that gets modified in transit by an unauthorized SNMP entity
- **•** An unauthorized user trying to masquerade as an authorized user
- **•** Anyone modifying the message stream
- **•** Anyone eavesdropping

The USM currently defines the use of HMAC-MD5-96 and HMAC-SHA-96 as the possible authentication protocols and CBC-DES as the privacy protocol.

SNMPv1 and SNMPv2c security models provide only weak authentication (community names) and no privacy.

#### **Access Control Subsystem**

The responsibility of the Access Control Subsystem is straightforward. It determines whether access to a managed object should be allowed. Currently, one access control model, the View-Based Access Control Model (VACM), has been defined. With VACM, you can control which users and which operations can have access to which managed objects.

#### **Applications**

SNMPv3 applications refer to internal applications within an SNMP entity. These internal applications can generate SNMP messages, respond to received SNMP messages, generate notifications, receive notifications, and forward messages between SNMP entities. Currently, there are five types of applications:

- **•** Command generators—Generate SNMP commands to collect or set management data.
- **•** Command responders—Provide access to management data. For example, **processing get**, **get-next**, **get-bulk**, and **set pdus** are used in a command responder application.
- **•** Notification originators—Initiate Trap or Inform messages.
- **•** Notification receivers—Receive and process Trap or Inform messages.
- **•** Proxy forwarders—Forward messages between SNMP entities.

## <span id="page-8-0"></span>**Configuring SNMP from an NMS**

To configure SNMP (SNMPv1, SNMPv2c, or SNMPv3) from a network management system (NMS), refer to your NMS documentation and the ["Using CiscoWorks2000" section on page 24-17](#page-16-0).

The switch supports up to 20 trap receivers through the RMON2 trap destination table. Configure the RMON2 trap destination table from the NMS.

The Catalyst 4500 series switches running the Catalyst operating system support the CiscoView web-based administration by using the Catalyst Web Interface (CWI) tool. CiscoView is a device management application that can be embedded on the switch Flash memory and provides dynamic status, monitoring, and configuration information for your switch. CiscoView displays a physical view of your switch chassis. Monitoring capabilities display performance and other statistics. Configuration capabilities allow comprehensive changes to devices. The configuration and monitoring capabilities for the Catalyst 4500 series switches are identical to those that are available in CiscoView in all server-based CiscoWorks solutions, including CiscoWorks LAN Management Solution (LMS) and CiscoWorks Routed WAN Management Solution (RWAN).

By default, the separate CWI software image is not present in Flash memory. You must install it separately with the CV image. For more information on the CWI, CiscoView, and installing the images on your switch, refer to this URL:

http://www.cisco.com/en/US/partner/products/hw/switches/ps663/products\_tech\_note09186a00800941 56.shtml

## <span id="page-8-1"></span>**Configuring SNMPv1 and SNMPv2c from the CLI**

**Note** This section provides basic SNMPv1 and SNMPv2c configuration information. For detailed information on the SNMP commands that are supported by the Catalyst enterprise LAN switches, refer to the *Catalyst 4500 Series, Catalyst 2948G, Catalyst 2948G-GE-TX, and Catalyst 2980G Switches Command Reference*.

**Note** For enhanced SNMP features in software release 7.5(1), see the "SNMPv1 and SNMPv2c Enhancements [in Software Release 7.5\(1\)" section on page 24-10](#page-9-0).

To configure SNMPv1 and SNMPv2c from the command-line interface (CLI), perform this task in privileged mode:

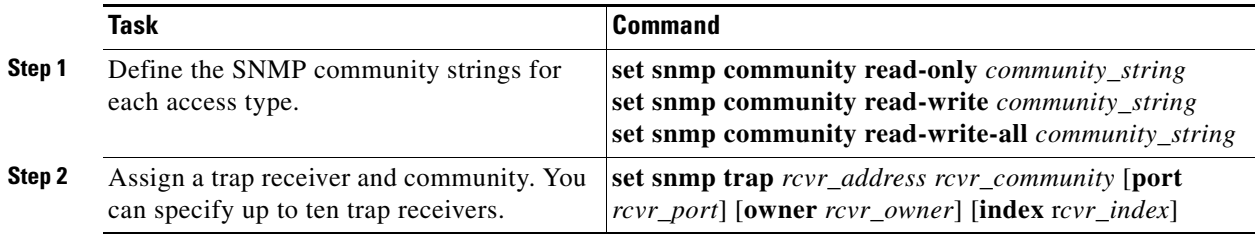

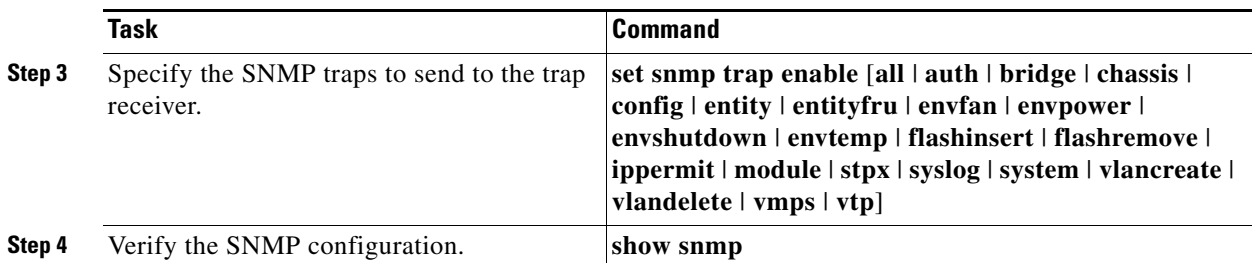

This example shows how to define community strings, assign a trap receiver, and specify which traps to send to the trap receiver:

```
Console> (enable) set snmp community read-only Everyone
SNMP read-only community string set to 'Everyone'.
Console> (enable) set snmp community read-write Administrators
SNMP read-write community string set to 'Administrators'.
Console> (enable) set snmp community read-write-all Root
SNMP read-write-all community string set to 'Root'.
Console> (enable) set snmp trap 172.16.10.10 read-write
SNMP trap receiver added.
Console> (enable) set snmp trap 172.16.10.20 read-write-all
SNMP trap receiver added.
Console> (enable) set snmp trap enable all
All SNMP traps enabled.
Console> (enable) show snmp
RMON: Disabled
Extended RMON: Extended RMON module is not present
Traps Enabled: 
Port, Module, Chassis, Bridge, Repeater, Vtp, Auth, ippermit, Vmps, config, entity, stpx
Port Traps Enabled: 1/1-2,4/1-48,5/1
Community-Access Community-String 
---------------- --------------------
read-only Everyone
read-write Administrators
read-write-all Root
Trap-Rec-Address Trap-Rec-Community
---------------------------------------- --------------------
172.16.10.10 read-write
172.16.10.20 read-write-all
Console> (enable)
```

```
\mathscr{P}
```
**Note** To disable access for an SNMP community, set the community string for that community to the null string (do not enter a value for the community string).

### <span id="page-9-0"></span>**SNMPv1 and SNMPv2c Enhancements in Software Release 7.5(1)**

The following sections describe enhancements that were added to software release 7.5(1).

#### **Setting Multiple SNMP Community Strings**

You can set multiple SNMP community strings by entering the **community-ext** keyword. Community strings that are defined with the **community-ext** keyword cannot be duplicates of existing community strings. When you add a new community string by entering the **community-ext** keyword, appropriate entries are created in the vacmAccessTable (if a view is specified), snmpCommunityTable, and the vacmSecurityToGroup table.

To set multiple SNMP community strings from the CLI, perform this task in privileged mode:

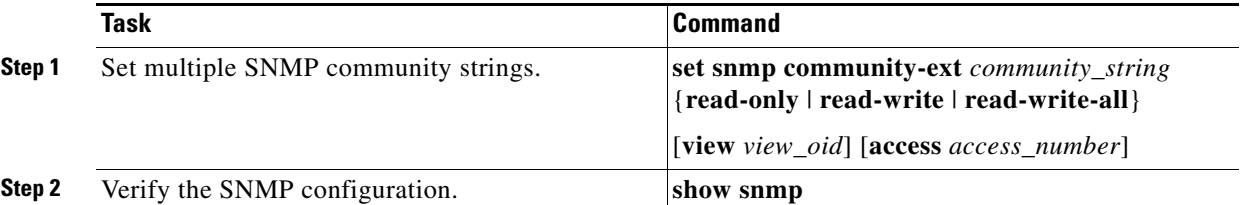

This example shows how to set an additional SNMP community string:

Console> (enable) **set snmp community-ext public1 read-only**

Community string public1 is created with access type as read-only Console> (enable)

This example shows how to restrict the community string to an access number:

Console> (enable) **set snmp community-ext private1 read-write access 2**

Community string private1 is created with access type as read-write access number 2 Console> (enable)

This example shows how to change the access number to the community string:

Console> (enable) **set snmp community-ext private1 read-write access 3**

Community string private1 is updated with access type as read-write access number 3 Console> (enable)

This example shows how to display the SNMP configuration:

Console> (enable) **show snmp**

SNMP:Enabled RMON:Disabled Extended RMON Netflow Enabled :None. Memory usage limit for new RMON entries:85 percent Traps Enabled:None Port Traps Enabled:None Community-Access Community-String

```
---------------- --------------------
read-only public
read-write private
```
read-write-all secret Additional- Access-Community-String Access-Type Number View -------------------- -------------- ------- ---------------------------------- public1 read-only public2 read-only 1

**Catalyst 4500 Series, Catalyst 2948G, Catalyst 2948G-GE-TX, and Catalyst 2980G Switches Software Configuration Guide—Release 8.2GLX**

private1 read-write 2 1.3.6 secret1 read-write-all 500 1.3.6.1.4.1.9.9 Trap-Rec-Address Trap-Rec-Community Trap-Rec-Port Trap-Rec-Owner Trap-Rec-Index ---------------- ------------------ ------------- -------------- -------------- Console> (enable)

#### **Clearing SNMP Community Strings**

You can clear community strings by entering the **clear snmp community-ext** command. When you use this command to clear a community string, corresponding entries in the vacmAccessTable and vacmSecurityToGroup tables are also removed.

To clear an SNMP community string from the CLI, perform this task in privileged mode:

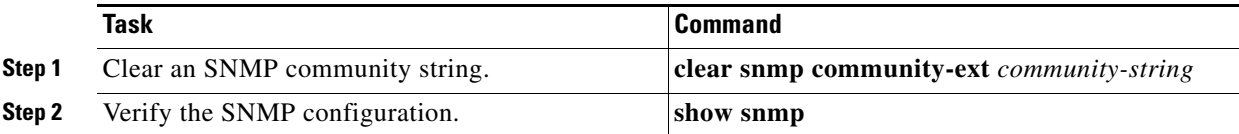

This example shows how to clear an SNMP community string:

```
Console> (enable) clear snmp community-ext public1
Community string public1 has been removed
Console> (enable)
```
#### **Specifying Access Numbers for Hosts**

You can specify a list of access numbers that are associated with one or more hosts to limit which hosts can use a specific community string to access the system. You can specify more than one IP address that is associated with an access number by separating each IP address with a space. If the new IP address uses an existing access number, the switch addes the new IP addresses to the list.

To specify an access number for a host from the CLI, perform this task in privileged mode:

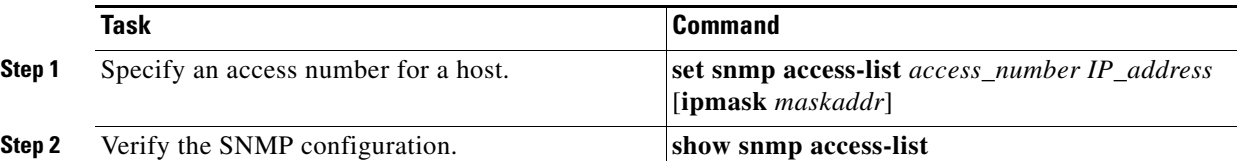

These examples show how to specify an access number for a host:

```
Console> (enable) set snmp access-list 1 172.20.60.100 
Access number 1 has been created with new IP Address 172.20.60.100 
Console> (enable) set snmp access-list 2 172.20.60.100 mask 255.0.0.0 
Access number 2 has been created with new IP Address 172.20.60.100 mask 255.0.0.0 
Console> (enable) set snmp access-list 2 172.20.60.7
Access number 2 has been updated with new IP Address 172.20.60.7 
Console> (enable) set snmp access-list 2 172.20.60.7 mask 255.255.255.0
Access number 2 has been updated with existing IP Address 172.20.60.7 mask 255.255.255.0 
Console> (enable)
```
This example shows how to display the SNMP configuration:

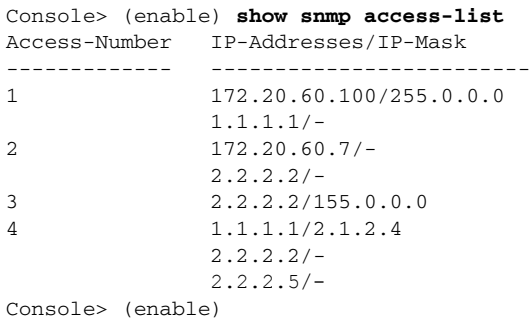

#### **Clearing IP Addresses Associated with Access Numbers**

To clear IP addresses that are associated with access numbers from the CLI, perform this task in privileged mode:

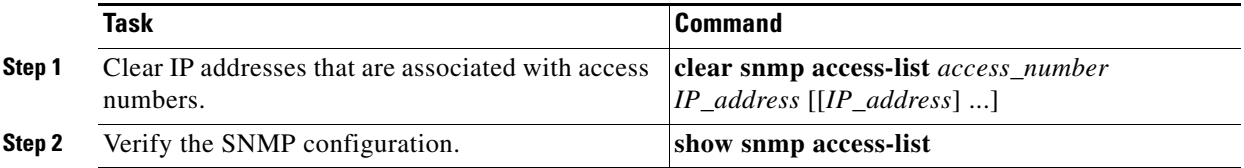

These examples show how to clear IP addresses that are associated with access numbers:

```
Console> (enable) clear snmp access-list 101
All IP addresses associated with access-number 101 have been cleared.
Console> (enable)
Console> (enable) clear snmp access-list 2 172.20.60.8
Access number 2 no longer associated with 172.20.60.8
Console> (enable)
```
#### **Specifying and Displaying an Interface Alias**

You can specify and display an interface alias. The length of the alias can be up to 64 characters.

To specify and display an interface alias, perform this task in privileged mode:

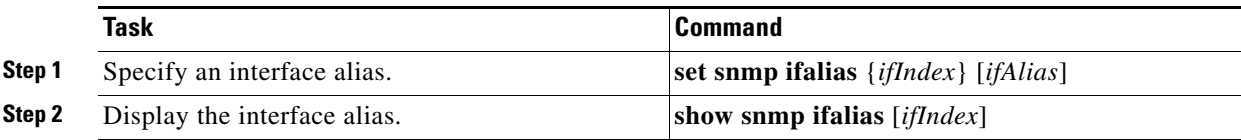

These examples show how to specify and display an interface alias:

Console> (enable) **set snmp ifalias 1 Inband port**

ifIndex 1 alias set Console> (enable)

п

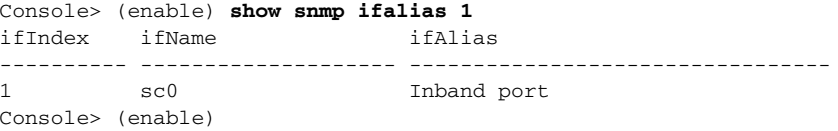

# <span id="page-13-0"></span>**Configuring SNMPv3 from the CLI**

# $\frac{\partial}{\partial x}$

**Note** This section provides very basic SNMP v3 configuration information. For detailed information on the SNMP commands that are supported by the Catalyst enterprise LAN switches, refer to the *Catalyst 4500 Series, Catalyst 2948G, Catalyst 2948G-GE-TX, and Catalyst 2980G Switches Command Reference*.

To configure SNMPv3 from the CLI, perform this task in privileged mode:

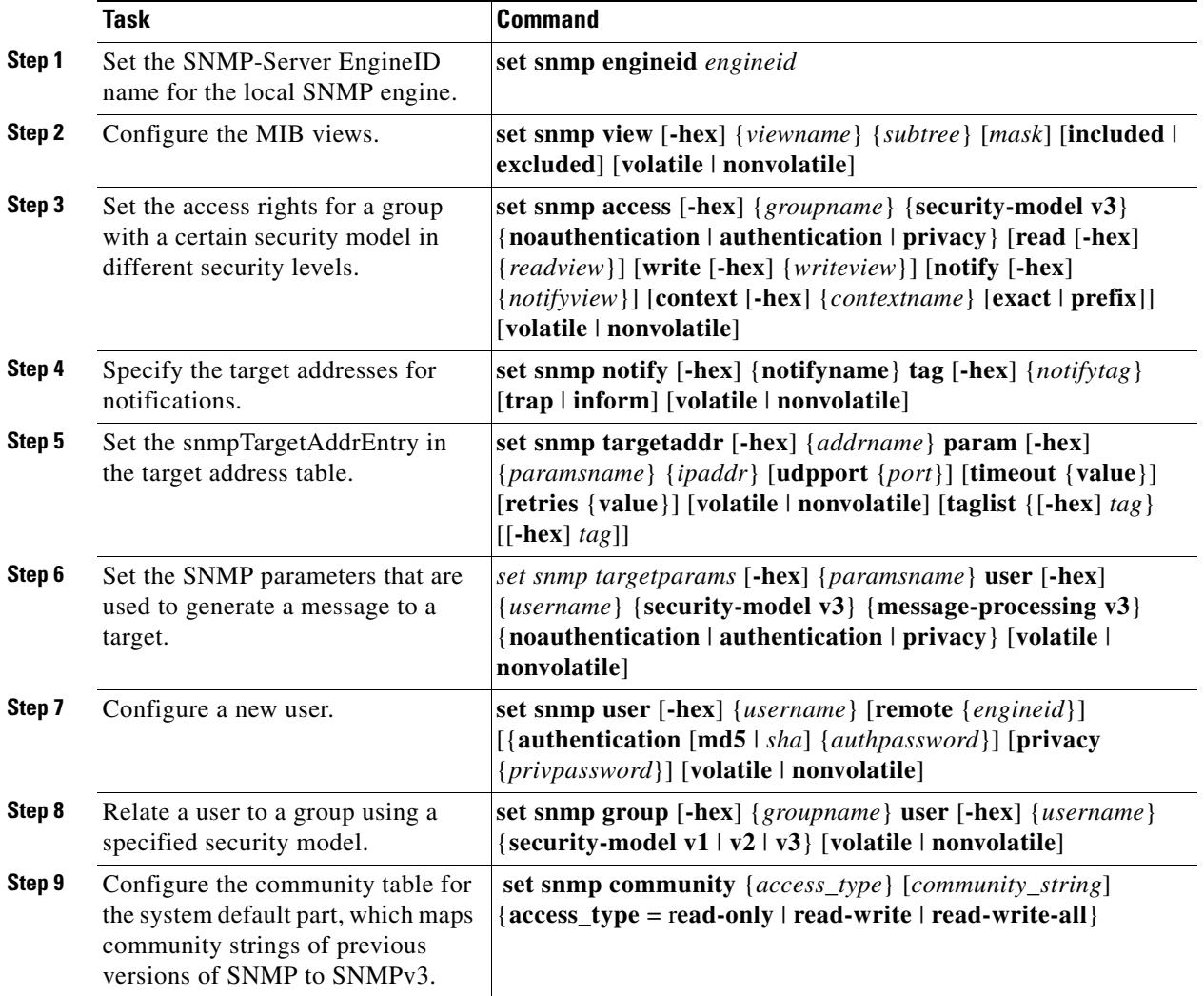

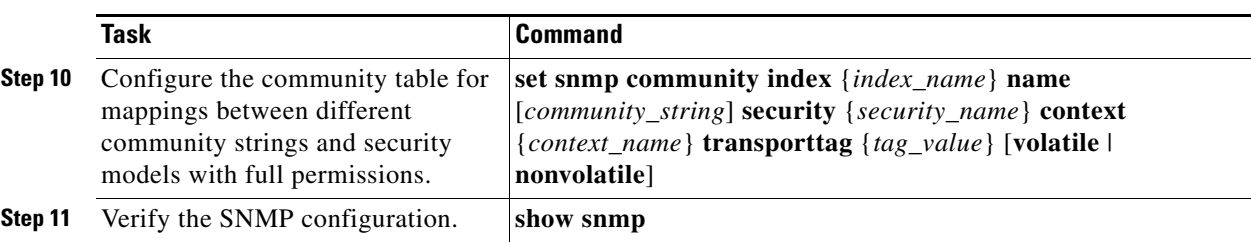

This example shows how to set a MIB view name to interfacesMibView:

```
Console> (enable) set snmp view interfacesMibView 1.3.6.1.2.1.2 included
Snmp view name was set to interfacesMibView with subtree 1.3.6.1.2.1.2 included, 
nonvolatile.
```
This example shows how to set the access rights for a group called guestgroup to SNMPv3 authentication read mode:

Console> (enable) **set snmp access guestgroup security-model v3 authentication read interfacesMibView**

Snmp access group was set to guestgroup version v3 level authentication, readview interfacesMibView, context match:exact, nonvolatile.

This example shows how to specify the target addresses:

Console> (enable) **set snmp notify notifytable1 tag routers trap**  Snmp notify name was set to notifytable1 with tag routers notifyType trap, and storageType nonvolatile.

These examples show how to set the snmpTargetAddrEntry in the target address table:

Console> (enable) **set snmp targetaddr router\_1 param p1 172.20.21.1**  Snmp targetaddr name was set to router\_1 with param p1 ipAddr 172.20.21.1, udpport 162, timeout 1500, retries 3, storageType nonvolatile.

Console> (enable) **set snmp targetaddr router\_2 param p2 172.20.30.1** Snmp targetaddr name was set to router\_2 with param p2 ipAddr 172.20.30.1, udpport 162, timeout 1500, retries 3, storageType nonvolatile.

These examples show how to set SNMP target parameters:

Console> (enable) **set snmp targetparams p1 user guestuser1 security-model v3 message-processing v3 authentication** Snmp target params was set to p1 v3 authentication, message-processing v3, user guestuser1 nonvolatile.

Console> (enable) **set snmp targetparams p2 user guestuser2 security-model v3 message-processing v3 privacy**  Snmp target params was set to p2 v3 privacy, message-processing v3, user guestuser2 nonvolatile.

These examples show how to configure guestuser1 and guestuser2 as users:

Console> (enable) **set snmp user guestuser1 authentication md5 guestuser1password privacy privacypasswd1**  Snmp user was set to guestuser1 authProt md5 authPasswd guestuser1password privProt des privPasswd privacypasswd1 with engineid 00:00:00:09:00:10:7b:f2:82:00:00:00 nonvolatile.

Console> (enable) **set snmp user guestuser2 authentication sha guestuser2password**  Snmp user was set to guestuser2 authProt sha authPasswd guestuser2password privProt no-priv with engineid 00:00:00:09:00:10:7b:f2:82:00:00:00 nonvolatile.

These examples show how to set guestuser1 and guestuser2 as members of the groups guestgroup and mygroup:

Console> (enable) **set snmp group guestgroup user guestuser1 security-model v3** Snmp group was set to guestgroup user guestuser1 and version v3, nonvolatile.

Console> (enable) **set snmp group mygroup user guestuser1 security-model v3** Snmp group was set to mygroup user guestuser1 and version v3, nonvolatile.

Console> (enable) **set snmp group mygroup user guestuser2 security-model v3** Snmp group was set to mygroup user guestuser2 and version v3, nonvolatile.

This example shows how to verify the SNMPv3 setup for guestuser1 from a workstation:

```
workstation% getnext -v3 10.6.4.201 guestuser1 ifDescr.0
Enter Authentication password :guestuser1password
Enter Privacy password :privacypasswd1
ifDescr.1 = sc0
```
This example shows how to verify the SNMPv3 setup for guestuser1 in the snmpEngineID MIB from a workstation:

```
workstation% getnext -v3 10.6.4.201 guestuser1 snmpEngineID
Enter Authentication password :guestuser1pasword
Enter Privacy password :privacypasswd1
snmpEngineID = END_OF_MIB_VIEW_EXCEPTION
```
This example shows how to verify the SNMPv2c setup for public access from a workstation:

workstation% **getnext -v2c 10.6.4.201 public snmpEngineID**   $smmEnqineID.0 =$ 00 00 00 09 00 10 7b f2 82 00 00 00

This example shows how to increase guestgroup's access right to read privileges for snmpEngineMibView:

```
Console> (enable) set snmp view snmpEngineMibView 1.3.6.1.6.3.10.2.1 included 
Snmp view name was set to snmpEngineMibView with subtree 1.3.6.1.6.3.10.2.1 included, 
nonvolatile
```
Console> (enable) **set snmp access guestgroup security-model v3 authentication read snmpEngineMibView** 

Snmp access group was set to guestgroup version v3 level authentication, readview snmpEngineMibView, nonvolatile.

This example shows how to verify the SNMPv3 access for guestuser1 from a workstation:

```
workstation% getnext -v3 10.6.4.201 guestuser1 snmpEngineID 
Enter Authentication password :guestuser1password
Enter Privacy password :privacypasswd1
snmpEngineID.0 = 
00 00 00 09 00 10 7b f2 82 00 00 00
```
This example shows how to remove access for guestgroup:

Console> (enable) **clear snmp acc guestgroup security-model v3 authentication**  Cleared snmp access guestgroup version v3 level authentication.

This example shows how to verify that the access for guestuser1 has been removed from a workstation:

workstation% **getnext -v3 10.6.4.201 guestuser1 ifDescr.1**  Enter Authentication password :*guestuser1password* Enter Privacy password :*privacypasswd1* Error code set in packet - AUTHORIZATION\_ERROR:1.

 $\mathbf I$ 

This example shows how to verify the access for guestuser2 from a workstation:

```
workstation% getnext -v3 10.6.4.201 guestuser2 ifDescr.1 
Enter Authentication password :guestuser2password
Enter Privacy password :privacypasswd2
REPORT received, cannot recover:
usmStatsUnsupportedSecLevels.0 = 1
```
## <span id="page-16-0"></span>**Using CiscoWorks2000**

CiscoWorks2000 is a family of web-based and management platform-independent products for managing Cisco enterprise networks and devices. CiscoWorks2000 includes Resource Manager Essentials and CWSI Campus, which allow you to deploy, configure, monitor, manage, and troubleshoot a switched internetwork. For more information, refer to the following publications:

- **•** *Getting Started with Resource Manager Essentials*
- **•** *Getting Started with CWSI Campus*

 $\mathbf I$ 

П